## Pri vnosu prejetega računa ne prikaže polja Datum za DDV

Zadnja sprememba 17/10/2023 1:45 pm CEST

Navodilo velja za primer, ko v glavi prejetega računa program ne prikaže možnosti določitve **Datum za DDV**.

## **Prikaz polja je odvisen od nastavitev obdobja za DDV.**

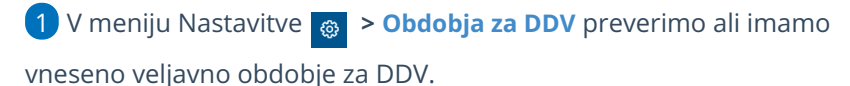

2 Obdobje za DDV mora imeti vpisan **začetek**, tj. datum od kdaj je organizacija zavezanec za DDV.

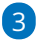

Obdobje za DDV **ne** sme imeti vnesenega **konca**.

- Če imamo po pomoti vnesen datum konca, kliknemo na**datum začetka** obdobja za DDV in na **Uredi.**
- **Datum konca izbrišemo.**
- Popravljene nastavitve obdobja za DDV **shranimo**.

**Datum konca pomeni prenehanje nekega statusa** in ga vnesemo v naslednjih primerih:

- **Ob spremembi statusa zavezanca za DDV** če organizaciji spremenimo status za DDV, na primer iz trimesečnega v mesečni, zaključimo trimesečni status (vnesemo datum konca) in odpremo novo obdobje za DDV s statusom mesečni.
- **Ob prenehanju statusa zavezanca za DDV** organizacija ni več zavezanec za DDV.